JavaプログラミングⅠ

7回目 **switch** 文と論理演算子 ■ 今日の講義で学ぶ内容 ■ ・switch 文 ・論理演算子 ・条件演算子 **THE THE SET SET SET ASSESSMENT AND THE SET AREA THE THE SET AREA THE SET AREA THE SET AREA SET AREA switch** 文 式が **case** のラベルと一致する場所から直後の **break;**まで処理します どれにも一致しない場合、**default:**から直後の **break;**まで処理します 式 **byte, short, int, char** 型(文字または整数)を演算結果とします ラベル 整数リテラル、文字リテラルを指定します

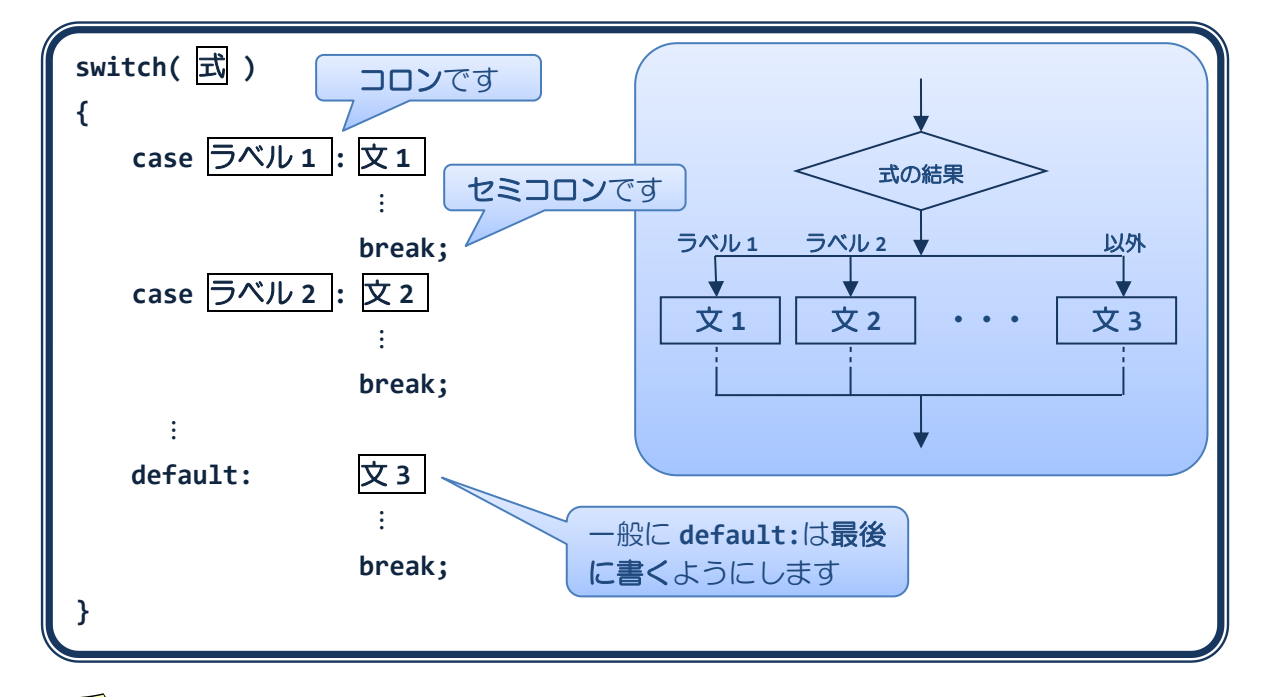

<mark>→</mark>ラベルは重複しないように注意しましょう

 **default:**は指定しないか、または1つ指定するかであり複数指定することはできません **default:**を省略するとどのラベルとも一致しない場合、何もせず **switch** 文を抜けます

 **switch** 文の式にはこの他列挙型やラッパクラス、またラベルには定数などの定数式を書 くことができより柔軟なプログラムが可能です。JavaプログラミングⅡで解説します。

```
break 文 switch ブロック内の実行中の処理を強制的に終了し、ブロックから抜けます
          switch(i)
          {
            ・・・・・・
            break;
            ・・・・・・
          }
          ・・・・・・
ソースコード例
ソースファイル名: Sample7 1.java
// 入力値の判定
import java.io.*;
class Sample7_1
{
   public static void main(String[] args) throws IOException
   {
      // キーボード入力の準備
      BufferedReader br;
      br = new BufferedReader(new InputStreamReader(System.in));
      // キーボード入力
      System.out.println("整数を入力してください。");
      int i;
      i=Integer.parseInt(br.readLine());
      switch(i) // 変数 i により処理を分岐
      {
         case 1: // i が 1 のとき、
            System.out.println("1 が入力されました。");
            break;
         case 2: // i が 2 のとき、
            System.out.println("2 が入力されました。");
            break;
         default: // i が 1 でも 2 でもないとき、
            System.out.println("1 か 2 を入力してください。");
            break;
      }
   }
}
                                       強制終了
```
## 実行画面 **1**

整数を入力してください。  $1 \oplus$ 1 が入力されました。

## 実行画面 **2**

整数を入力してください。 2  $\bigoplus$ 2 が入力されました。

## 実行画面 **3**

整数を入力してください。  $\frac{1}{2}$ 1か2を入力してください。

ソースコード例

ソースファイル名:Sample7\_2.java

```
// 入力文字の判定
class Sample7_2
{
   public static void main(String[] args)
   {
      char c='b';
      switch(c) // 変数 c により処理を分岐
      {
          case 'a': // c が'a'のとき、
             System.out.println("a です");
             break;
          case 'b': // c が'b'のとき、
             System.out.println("b です");
             break;
          default: // c が'a'でも'b'でもないとき、
             System.out.println("a でも b でもありません");
             break;
      }
   }
}
```
#### 実行画面

b です

# **switch** 文で **break;**を省略したらどうなる**?**

- ・続けて次のラベルからの処理を行います
- ・以降、最初に出会う break;まで来たらブロックを抜けます
- ・すべての break;を書かない場合 switch ブロックの最後まで来るとブロックを抜けます

Sample7 1.java の break;をすべて取り除いた場合の実行画面

## 実行画面 **1**

整数を入力してください。  $\bigoplus$ 1 1 が入力されました。 2 が入力されました。 1か2を入力してください。

## 実行画面 **2**

整数を入力してください。 2  $\overrightarrow{f}$ 2 が入力されました。 1か2を入力してください。

## 実行画面 **3**

整数を入力してください。 3  $\overline{H}$ 1か2を入力してください。

## **the Communication of the Second Terminal Second Terminal Second Terminal Second Terminal Second Terminal Second Te**

論理演算子 **!, &&, ||** オペランド間の論理的な関係

- ・~ではない
	- ・かつ
	- ・または

を評価して真または偽を判断します

オペランドは **boolean** 型です 演算結果は **boolean** 型です

**しょう**boolean 型の変数には論理値リテラルの **true**(真)と **false**(偽)を代入できます

関係演算子と一緒に

### 論理演算子とその意味

ここで、変数 **a** と **b** を **boolean** 型とします

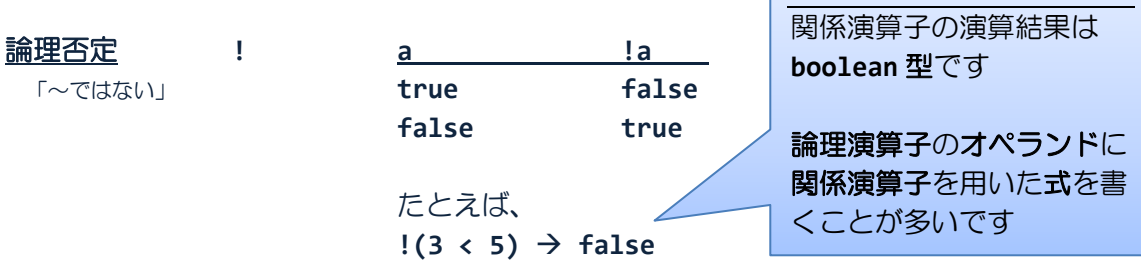

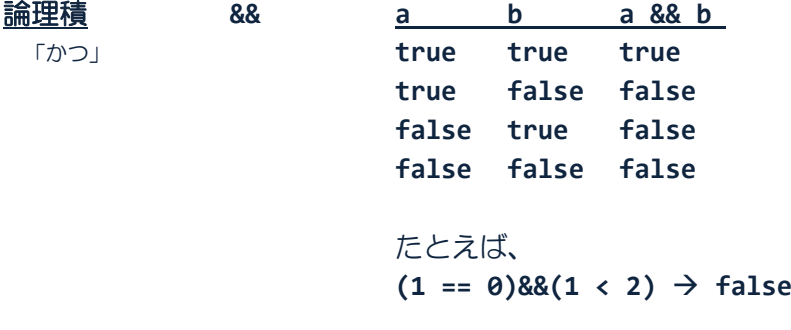

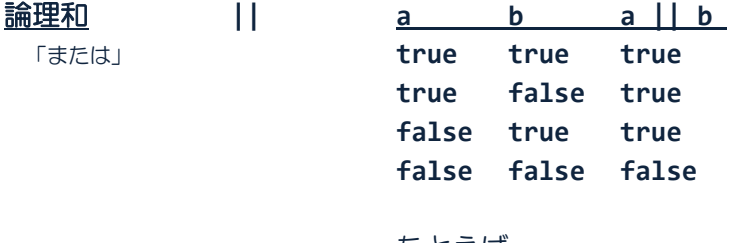

たとえば、  $(1 == 0)$ || $(1 < 2)$   $\rightarrow$  true

### ソースコード例

ソースファイル名:Sample7\_3.java

```
// 論理演算子の真理値表
class Sample7_3
{
   public static void main(String[] args)
   {
       System.out.println("!true = "+ (!true));
       System.out.println("!false = " + (!false));
       System.out.println("true && true = "+ (true && true));
       System.out.println("true && false = "+ (true && false));
       System.out.println("false && true = "+ (false && true));
       System.out.println("false && false = "+ (false && false));
       System.out.println("true || true = "+ (true || true));
       System.out.println("true || false = "+ (true || false));
       System.out.println("false || true = "+ (false || true));
       System.out.println("false || false = "+ (false || false));
   }
}
```
#### 実行画面

```
!true = false
!false = true
true && true = true
true && false = false
false && true = false
false && false = false
true || true = true
true || false = true
false || true = true
false || false = false
```
## ソースコード例

ソースファイル名:Sample7\_4.java

```
// 大文字・小文字の処理
import java.io.*;
class Sample7_4
{
   public static void main(String[] args) throws IOException
   {
      // キーボード入力の準備
      BufferedReader br;
      br = new BufferedReader(new InputStreamReader(System.in));
      System.out.println("あなたは男性ですか?¥nY か N を入力してください。");
      // キーボードから一文字を入力
      char c = br.readLine().charAt(0);if(c == 'Y' || c == 'y') // Y または y のとき、
         System.out.println("あなたは男性ですね。");
      else
      {
         if(c == 'N' || c == 'n') // N または n とき、
            System.out.println("あなたは女性ですね。");
         else
            System.out.println("Y か N を入力してください。");
      }
   }
}
                                    1 文字入力と他のキーボード入力
                            //キーボードから文字列を入力
                            String str = br.readLine();
                            //キーボードから整数を入力
                            int i = Integer.parseInt(br.readLine());
                            //キーボードから実数を入力
                            double d = Double.parseDouble(br.readLine());
                            //キーボードから一文字を入力
                            char c = br.readLine().charAt(0);
```
## 実行画面

あなたは男性ですか? Y か N を入力してください。  $\pm$ y あなたは男性ですね。

**if** 文の条件内の論理演算子 **||** を **switch** 文でわかりやすく表現してみましょう

```
ソースファイル名:Ext7_1.java
```

```
// 大文字・小文字の処理 2
import java.io.*;
class Ext7_1
{
   public static void main(String[] args) throws IOException
   {
      // キーボード入力の準備
      BufferedReader br;
      br = new BufferedReader(new InputStreamReader(System.in));
      System.out.println("あなたは男性ですか?¥nY か N を入力してください。");
      // キーボードから一文字を入力
      char c = br.readLine() . chartAt(0);switch(c)
      {
         case 'Y':
         case 'y': // Y または y のとき、
              System.out.println("あなたは男性ですね。");
             break;
         case 'N':
         case 'n': // N または n とき、
             System.out.println("あなたは女性ですね。");
             break;
         default:
             System.out.println("Y か N を入力してください。");
      }
   }
}
```
#### 条件演算子

#### 条件演算子 **? :** 条件が

- ・**true** のとき 式 **1**
- ・**false** のとき 式 **2**
- を処理します

条件は **boolean** 型で、関係演算子で表現される式などを記述します 例えば、a < b、a != 5 など

#### 演算結果は条件が

- ・**true** のとき 式 **1** の値
- ・**false** のとき 式 **2** の値
- です

演算結果の型は式 **1** と式 **2** の演算結果の型のうちランクの高い型です

 最終的に演算結果となる値は式 **1** と式 **2** のどちらかです たとえば、条件演算子の演算結果を別の変数に代入する場合にどちら でも対応できるようにランクの高い型になるようになっています

条件 **?** 式 **1 :** 式 **2**

```
コード例 | a==2 ? 10 : 20;
コード例 | a>=0 ? 1 : 1.5;
```
### ソースコード例

ソースファイル名:Sample7\_5.java

```
// 偶数・奇数の判定
class Sample7_5
{
   public static void main(String[] args)
   {
      int i = 3;
      // 偶数・奇数の判断
      String str;
      str = ((i%2==0) ? "偶数" : "奇数");
      System.out.println("与えられた整数は"+str+"です。");
   }
}
```
### 実行画面

与えられた整数は奇数です。

## 条件演算子と **if** 文の違いは?

- if 文 制御構造の1つ→演算結果をもちません
- 条件演算子 演算子の1つ → 演算結果をもちますので、式の一部に利用できます

次の条件演算子のコードは

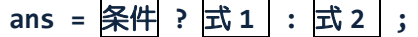

**if**~**else** 文を用いて

$$
if(\frac{\overline{\mathbb{R}} \#}{\text{ans}}) \\
 \text{ans} = \frac{\overline{\mathbb{R}} 1}{\overline{\mathbb{R}} 1};
$$
\n
$$
else\n \quad ans = \frac{\overline{\mathbb{R}} 2}{\overline{\mathbb{R}} 2};
$$

と同じです

#### ■ 今日の講義のまとめ ■

・switch 文は条件判断文の 1 つです。多分岐の条件判断を見通し良く記述できます。

・論理演算子は、論理否定「~ではない」、論理積「かつ」、論理和「または」を評価します。 論理演算子を用いると、if 文や if  $\sim$  else 文でより高度な条件を記述できます。

・条件演算子は、3 項演算子です。条件演算子を用いた式の演算結果は、与えられた条件が 真または偽によりいずれかに決まります。

#### 88 H